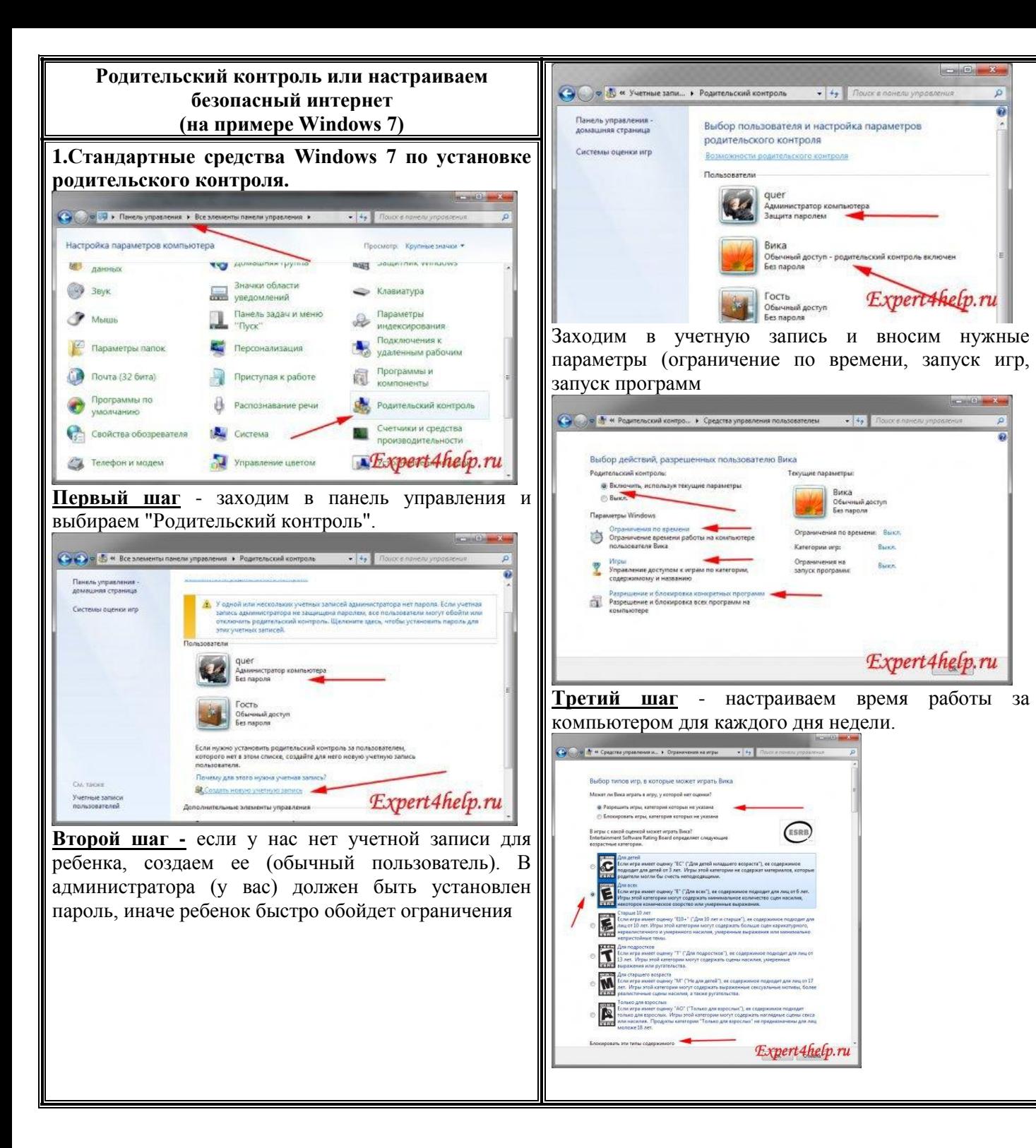

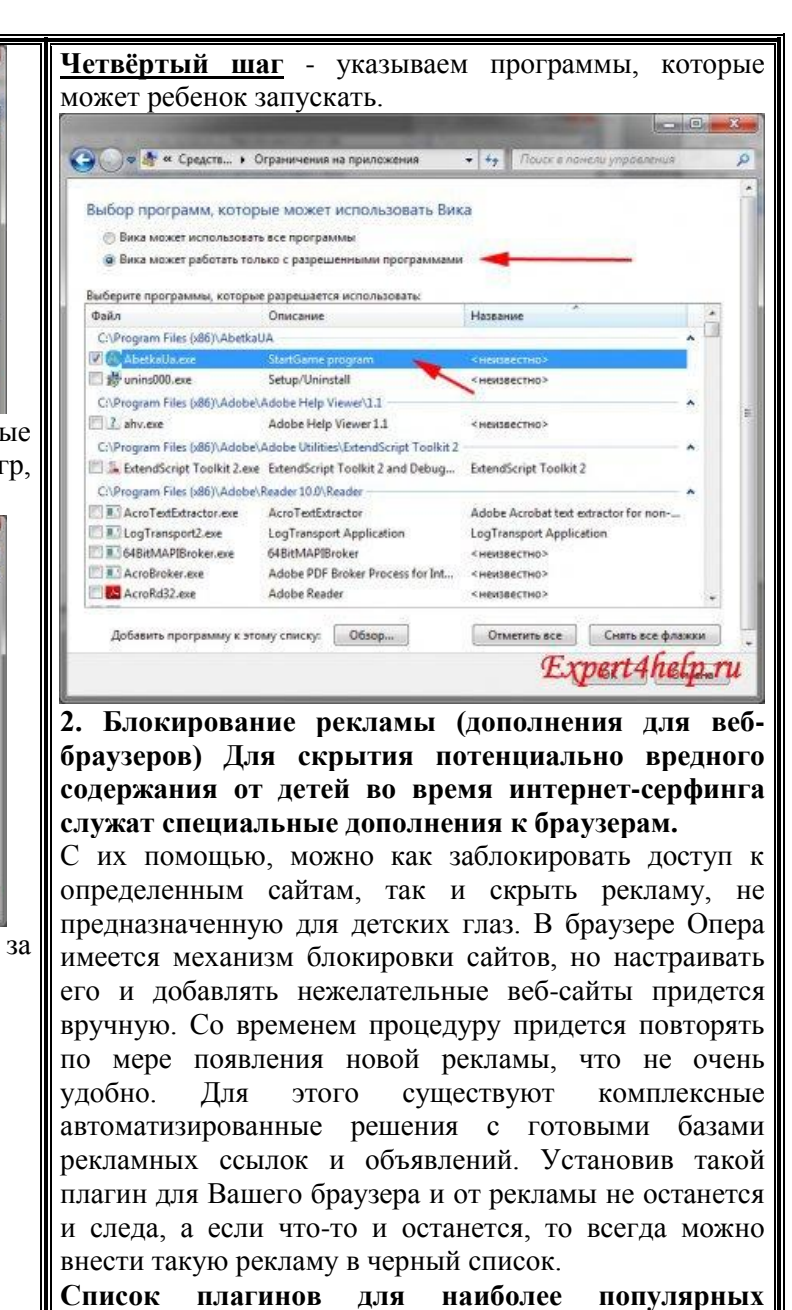

**браузеров:**

OperaAdBlock - плагин находится на сайте

GoogleChrome - можно выбрать AdBlock или AdblockPlus в магазине пиложений

SimpleAdblock для InternetExplorer нужно будет скачать с официального сайта.

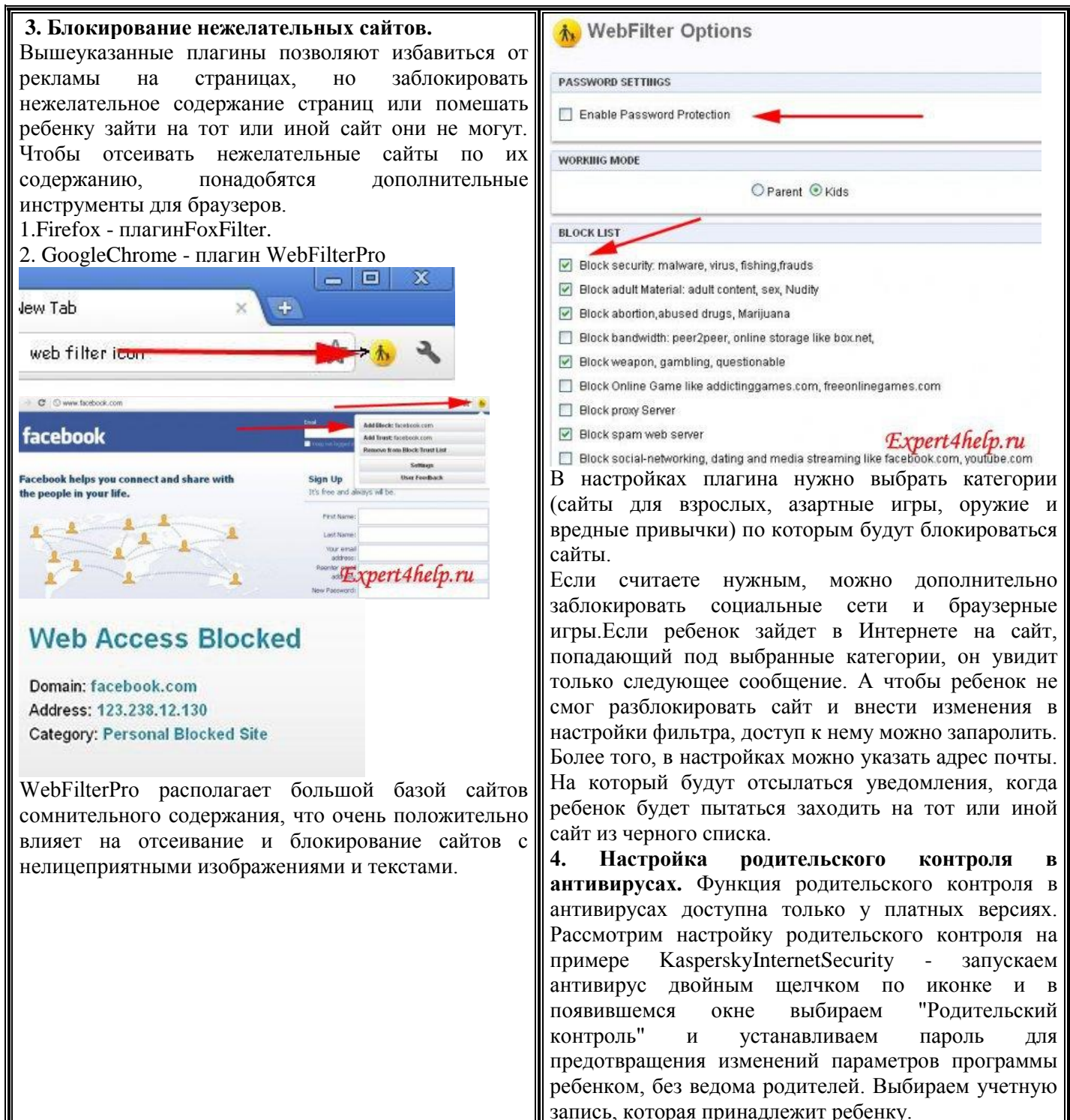

Нажимаем кнопку включить и настраиваем параметры. Доступны следующие опции: Параметры учетной записи - настраивается внешний вид (аватарка) и можно присвоить псевдоним. Нужно также убедиться, что стоит галочка (включить контроль пользователя).  $\begin{array}{|c|c|c|c|c|} \hline \dots & \mbox{\bf 0} & \mbox{\bf x} \end{array}$ K Popumers.com compons Настройка V Otveral Контроль времени работы за компьютеро  $\Omega$ Пользователь 1 G Thingsomew yourself hanging  $\alpha \; {\mathbb{O}4} \, \overset{\text{\tiny 10}}{\alpha} \; \overset{\text{\tiny 21}}{\alpha} \; \overset{\text{\tiny 22}}{\alpha} \; \overset{\text{\tiny 22}}{\alpha} \; \overset{\text{\tiny 23}}{\alpha} \; \overset{\text{\tiny 24}}{\alpha} \; \overset{\text{\tiny 25}}{\alpha} \; \overset{\text{\tiny 26}}{\alpha} \; \overset{\text{\tiny 26}}{\alpha} \; \overset{\text{\tiny 27}}{\alpha} \; \overset{\text{\tiny 28}}{\alpha} \; \overset{\text{\tiny 29}}{\alpha} \; \overset{\text{\tiny 20}}{\alpha}$ Expert Ahelp.ru Использование компьютера - настраивается время провождения за компьютером, возможно, указать жестко дни и периоды по времени.Дополнительный параметр "ограничить использование в течении суток" - позволяет установить время, которое ребенок может проводить за компьютером в течении суток. **• Ограничить использование в указанные дни недели:**  $00\%$  a a  $04\%$  a a  $08\%$  is 11  $12\%$  is 15  $16\%$  is 12  $20\%$  27 27  $24\%$  $C<sub>D</sub>$ Paspewwww.ucnonbsonanue a Banperurb ucnonbstancert4help.ru О проведенном времени ребенком за компьютером можно посмотреть в отчетах. Запуск программ позволяет составить список программы, которые будут

блокированы для запуска. Блокировку программы можно задать также по времени, например, разрешить использовать Скайп или какую-то игрушку только с 17-

00 до 20-00 Нажимаем на кнопочку "Добавить" и в появившемся окошке и выбираем нужную нам программу из списка или указываем путь ее расположения на жестком диске.

Использование Интернета - функция аналогична Социальные сети содержат много информации, не **ИНФОРМАЦИЯ** "Использование компьютера", настраиваем время **по блокированию сайтов, пропагандирующих** предназначенной для детей. Личные данные **асоциальное поведение у подростков** согласно, которому ребенок может включать ребенок может по неопытности другим людям Согласно закону «О защите детей от информации» материалы с отправить личную информацию: домашний адрес, Интернет. пропагандой суицида, а также вредная для здоровья детей Контроль посещения веб-сайтов телефоны, кредитной карты и многое другое. Внеся в информация являются противозаконными. Выявлением подобной реестр нужную информацию, Вы сможете информации занимается Роспотребнадзор, который проводит Вы можете контролировать, какие веб-сайты посещает пользователь, а также ограничивать доступ к веб-сайтам в зависимости от их содержимого. воспрепятствовать передачи ее третьим лицам. Для экспертизу материалов и в случае подтверждения направляет в Роскомнадзор (является оператором реестра запрещен-ной этого предварительно их сформируйте и нажав **И Включить безопасный поиск** информации) представление на блокировку страницы. Кроме того, **7** Включить контроль кнопку "Добавить" занесите в список.<br>Контроль употребления ключевых слов на сайте Роскомнадзора создана горячая линия, где пользователи могут писать жалобы на любые виды контента, а надзорное Запрет веб-сайтов Вы можете отслеживать употребление перечисленных слов и словосочетаний в переписке, а ведомство перенаправляет жалобу ответственному министерству также в полях ввода на веб-сайтах. (материалы по наркотикам и их пропаганде отслеживает МВД, • Запретить следующие категории веб-сайтов: азартные игры в Сети курирует Федеральная налоговая служба, Выбрать все Снять все **У Включить контроль** выявлением порнографических материалов с участием 7 Порнография, эротика 7 Оружие **И Анонимные прокси-серверы** несовершеннолетних в Интернете занимается сам Роскомнадзор). • Нелегальное ПО **И Азартные игры** ■ Платежные системы Ключевые слова Для формирования культуры поведения детей в Интернете в школе **D** Hankotuku Интернет-почта П Форумы и чаты в рамках изучения дисциплины "Информатика и ИКТ" проводятся V Жестокость **V** Интернет-магазины **П Казуальные игры Ф добавить** / Изненить X Удалить уроки по изучению основ безопасной работы в Сети, классные и **V** Нецензурная лексика **V** Социальные сети 1234567 воспитательные часы по тематике информационной безопасности. • Запретить посещение всех веб-сайтов, кроме разрешенных в списке исключений водка На сайте школы размещены Правила безопасной работы в сети Expert4help.ru A Ecrones .<br>Мьтуете прокси-сервер, добавьте его в список разрешенных порно Интернет. cekc Expert4help.ru А вот дома уже наступает ответственность семьи. Детей нужно Исключения (0)... Ключевые слова - составив список слов, например просто занимать чем-то полезным, отрывать от компьютеров и водка, азартные игры и т.д. Вы сможете отслеживать Можно ограничить по времени, например проводить гаджетов. Родителям держать под контролем то, что делают дети в не более 3 часов в день. Посещение веб-сайтов искал их ребенок и на каких сайтах. социальных сетях. Аналогичным образом настраивается родительский Страничка вашего ребенка в социальных сетях способна рассказать ограничение посещения сайтов, которые подпадают о нем многое. Обратите внимание на псевдоним, аватарку (главная под выбранные категории. С помощью данных контроль и на других антивирусах. фотография профиля), открытость или закрытость аккаунта, настроек, ребенка можно оградить от целого ряда группы, в которых состоит подросток, а также на то, чем наполнена негативной информации в Интернете. Данный пункт страница: видеозаписи, фотографии друзья. Если профиль меню также позволяет "Запретить посещение всех страницы закрыт даже от вас, постарайтесь аккуратно выяснить, по какой причине. веб-сайтов, кроме разрешенных в списке Если подросток размещает у себя на странице фразы, иллюстрации исключений". Другими словами ребенок может на тему самоунижения и нанесения себе травм и порезов, это открыть только те сайты, которые вы указали в плохой знак. Опасными считаются такие символы, как медузы, списке, другие ему будут недоступны. Эти сайты кошки, бабочки, единороги, съемки с высоты, крыш и чердаков, а нужно добавить в список нажав на кнопочку также изображение того, как киты плывут вверх. Дополнительная информация размещена на специализированных "Исключения". страницах: Центр исследования проблем воспитания, формирования здорового образа жизни, профилактики наркомании, социальнопедагогической под-держки детей и молодежи» в сети Интернет по адресу(http://podrostok.cipv.ru/) Лига безопасного интернета (хостинг, фильтр, документация)(http://www.ligainternet.ru/) Центр безопасного Интернета в России (http://www.saferunet.org/)